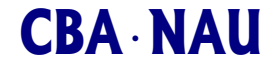

# **College of Business Administration Northern Arizona University** Box 15066 Flagstaff AZ 86011

# **COBOL.NET CBA • NAU Running Legacy COBOL Programs by Proxy**

**Working Paper Series 05-02— March 2005**

# **John D. Haney**  *Clinical Professor of CIS*  (928) 523-7352

john.haney@nau.edu

**Northern Arizona University College of Business Administration**  Box 15066 Flagstaff, AZ 86011-5066

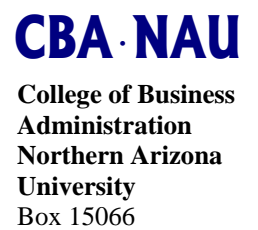

Flagstaff AZ 86011

# **COBOL.NET Running Legacy COBOL Programs by Proxy**

John D. Haney

#### **INTRODUCTION**

Since its inception, COBOL has been a major part of the development of business information systems (Malek, 2002), and has adjusted as changes in programming methodology have arisen. Most noteworthy was the development of top-down design as a reaction to 'spaghetti' code. The addition of graphical user interfaces (GUIs) changed the complexion of programming, and the world of COBOL responded in two ways. First, GUIs were added to COBOL compilers, such as MicroFocus's Dialog system. Another response was to interface legacy COBOL systems with GUI oriented languages like Microsoft's Visual Basic. The trend toward object-oriented programming has also entered the world of COBOL (Malek, 2002). The initial reaction was to place object-orientation into the COBOL compilers (Price, 1997). However, given the flexibility of Microsoft's .NET platform, it is only natural and logical that there would be an inclusion of COBOL into the .NET environment (Narayana, 2001).

Part of Microsoft's philosophy for the .NET Framework is that programmers should be able to use the programming language best suited to their application (Malek, 2002). While C# and Visual Basic are the primary programming languages within the .NET environment, other languages are available. COBOL is one of those languages. Within the .NET Framework applications can be developed as stand-alone Windows applications or as web-based applications. The focus of this study is on a Windows-based application using MicroFocus's Net Express with .NET. The application, written in C#, controls the execution of a legacy COBOL program. The result is the execution of an old legacy COBOL program with a contemporary user interface, as if the program had been written in an object-oriented language such as VISUAL BASIC or C#. The heart of this structure is a proxy class that can easily be expanded to work with any existing COBOL program, hence 'running legacy COBOL programs by proxy.'

#### **OVERVIEW OF SYSTEM**

The process of running legacy COBOL programs within the .NET environment entails three required components and one optional component. The most obvious required element is the legacy COBOL program. Another is a program written in the .NET environment, such as a Visual Basic or C# program. In this example a C# program is used. These two must be tied together, which is accomplished with a COBOL program that works as a link between the C# program and the legacy COBOL program. An optional component is a COBOL object class which provides for storing and retrieving data between other components. The relationship of these elements is shown in the following diagram.

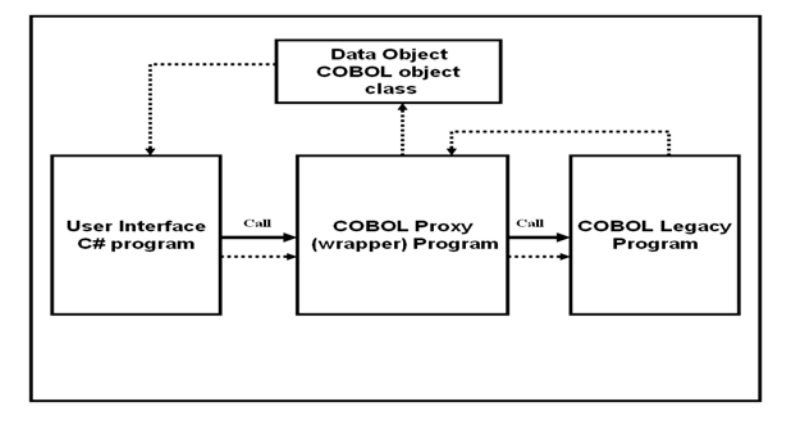

The functionality of the legacy COBOL program is to update a payroll master file. A transaction file drives a batch update that adds, changes, and deletes records. The update statistics: records added, changed, and deleted along with a completion message are sent back to the C# program. The mechanics of the system are fairly straightforward. The C# program, which provides the user interface, does two processes. First, the transaction data file is located using a common dialog box, and the path and file name are placed into a string data member. The second process, triggered by clicking the Update button, calls the COBOL proxy program. This sends the transaction file name, as an argument, and returns the update statistics into an instance of the data object. After control is retuned back to the C# program the statistics are then placed into the textboxes.

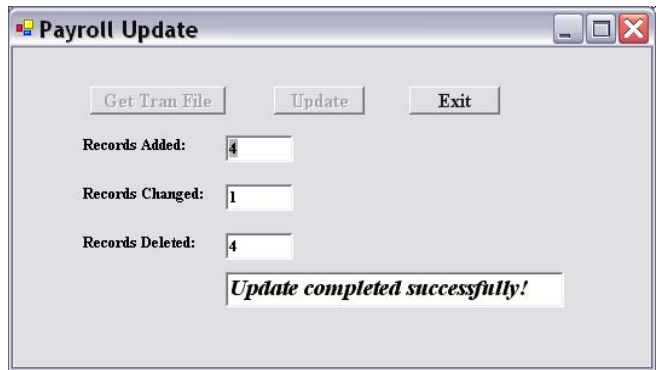

The COBOL proxy program receives the transaction file name and places it into its linkage section. Then the proxy program calls the COBOL legacy program, sending the transaction file name and receiving back the update statistics: records added, changed, deleted, and a completion message. These statistics are then placed into the data object, which is returned back to the C# program.

The COBOL legacy program receives the transaction file name from the proxy program and proceeds with the batch update to an indexed sequential payroll master file. The update is driven by a transaction file which in this example deletes four records, adds the records back in, and then changes one of the records. The transaction file is shown below.

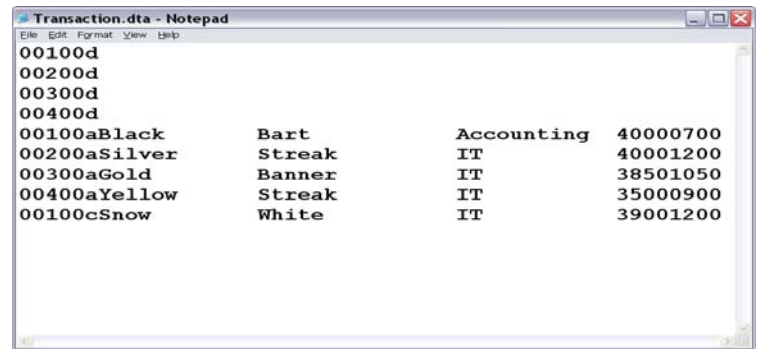

Following is a printout of the payroll master file after the update.

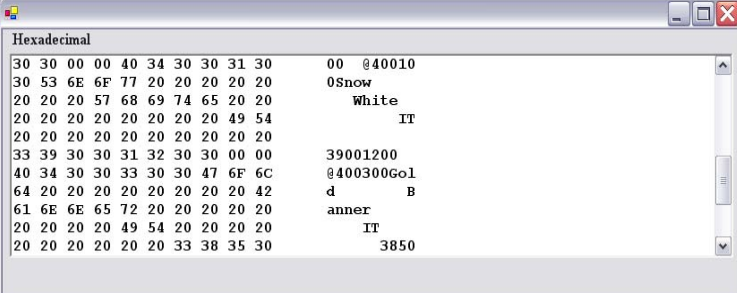

After the update, the legacy program returns the update statistics: records added, changed, deleted, and completion message back to the proxy program.

The execution of a legacy program within the .NET environment is within a .NET solution (csUpdate) that is comprised of two projects. The first project (csUpdate) is a C# project, and the second project (cblUpdate) contains three COBOL programs – the legacy program, the proxy program, and the data object class. The two projects must reference each other.

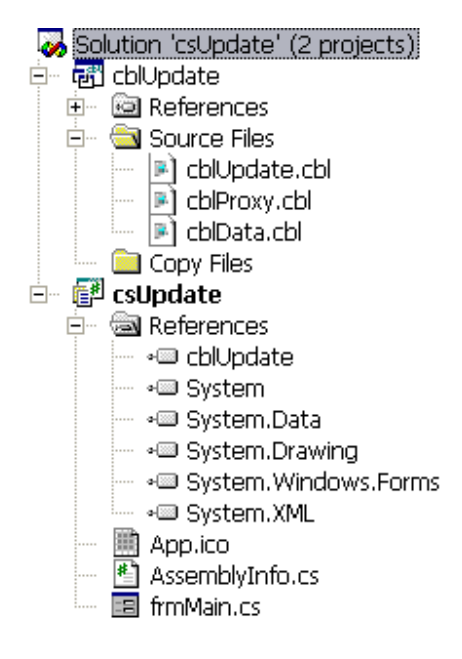

#### **LEGACY PROGRAM**

The functionality of the program is a batch update to an indexed-sequential file, in this case a payroll master file. The sequence of the update is driven by a text transaction file. Both the master and transaction files reside on the same drive and in the same folder. Since the name of the master file is static it is hard coded into the program. The transaction file is dynamic; therefore, the name of the file is supplied from the client program and routed through the proxy program to the legacy program. The update activity is written to a log file.

Some modifications must be made to the legacy program in order to communicate properly with the proxy program. These modifications have been underlined for easy reference. A linkage section is added to communicate between the proxy program and the legacy program. The Procedure Division statement is modified to reference the linkage section.

In the A100-Main paragraph an Exit Program statement replaces a Stop Run statement which would normally end a program. The Exit Program statement returns control to the proxy program after the execution of the program. In the B100-Initial paragraph the path and file name of the transaction file are placed into the filename field prior to opening the transaction file. In the B300-End paragraph the counts for the number of records added, changed, and deleted are placed into the Linkage Section fields, along with a message that the program is completed. Following is the code for the legacy program:

```
**************************************************************** 
* 
* Legacy program for batch payroll update. 
* 
**************************************************************** 
* cblUpdate - This is a batch update to a random access file. 
* The master file is a payroll file. 
* The update is driven by a transaction file.<br>* The activity is written to a log file
              The activity is written to a log file.
* 
****************************************************************
```
Identification Division. Program-ID. cblUpdate. Environment Division. Input-Output Section. File-Control. Select 100-Payroll Assign to "Payroll.dta" Organization is Indexed Access Mode is Random Record Key is 100-Emp-ID. Select 200-Transaction Assign to 400-FileName Organization is line sequential. Select 300-Log Assign to "Log.dta" Organization is line sequential. Data Division. File Section. Fd 100-Payroll. 01 100-Rec. 05 100-Emp-ID Pic 9(5).<br>05 Filler Pic X(47) Pic  $X(47)$ . Fd 200-Transaction. 01 200-Rec Pic X(53). Fd 300-Log. 01 300-Rec Pic X(60). Working-Storage Section. 01 400-Work-Fields. 05 400-Action <br>
88 No-More Pic X Value " ".<br>
98 No-More Value " x". 88 No-More 05 400-There-Flag Pic X Value " ". 88 Record-There **Value** "Y". 88 Record-Not-There Value "N". 05 400-FileName Pic X(80) Value " ". 05 400-Record-Counts. 10 400-Add-Count Pic 9(6) Value 0. 10 400-Chg-Count Pic 9(6) Value 0. 10 400-Del-Count Pic 9(6) Value 0. 01 500-Work-Rec. 05 500-Emp-ID Pic 9(5).<br>05 500-TC Pic X. 05 500-TC Pic X. 05 500-First-Name Pic X(12). 05 500-Last-Name Pic X(15).<br>05 500-Department Pic X(12).<br>05 500-Hours Pic 99V99. 05 500-Department  $05$  500-Hours 05 500-Hours-X Redefines 500-Hours Pic X(4).<br>Pic 99V99.  $05$  500-Rate

05 500-Rate-X Redefines 500-Rate Pic  $X(4)$ . 01 600-Work-Rec. 05 600-Emp-ID Pic 9(5). 05 600-First-Name Pic X(12). 05 600-Last-Name Pic X(15). 05 600-Department Pic X(12).<br>05 600-Hours Pic 99V99. 05 600-Hours<br>05 600-Rate Pic 99V99. 05 600-Rate Linkage Section. 01 lnk-FileName Pic X(80). 01 lnk-addCount Pic 9(6). 01 lnk-chgCount Pic 9(6).<br>01 lnk-delCount Pic 9(6). 01 lnk-delCount 01 lnk-txtMessage Pic X(50). Procedure Division using lnk-FileName lnk-addCount lnk-chgCount lnk-delCount lnk-txtMessage**.** A100-Main. Perform B100-Initial.

 Perform B200-Process Until No-More. Perform B300-End. Exit Program**.**

B100-Initial.

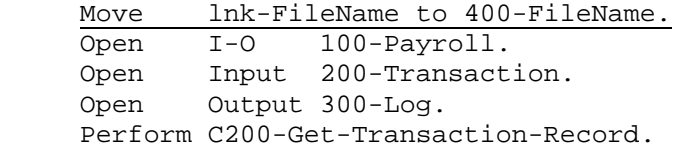

B200-Process.

 Perform C100-Get-Payroll-Record. Perform C300-Update. Perform C200-Get-Transaction-Record.

#### B300-End.

 Close 100-Payroll. Close 200-Transaction.<br>Move "Program Ended!" "Program Ended!" to 300-Rec. Write 300-Rec. Close 300-Log. Move 400-Add-Count to lnk-addCount. Move 400-Chg-Count to lnk-chgCount. Move 400-Del-Count to lnk-delCount. Move "Update completed successfully!" to lnk-txtMessage.

C100-Get-Payroll-Record. Move 500-Emp-ID to 100-Emp-ID. Move "Y" to 400-There-Flag. Read 100-Payroll Into 600-Work-Rec

```
 Invalid Key Move "N" to 400-There-Flag 
      End-Read. 
C200-Get-Transaction-Record. 
      Read 200-Transaction Into 500-Work-Rec 
              At End Move "x" to 400-Action 
      End-Read. 
C300-Update. 
      If 500-TC is equal to "a" 
      If 400-There-Flag is equal to "Y" 
              Move space to 300-Rec 
              String 500-Emp-ID " Already on file" 
                into 300-Rec 
                Write 300-Rec 
           Else 
                Perform D100-Add 
                Exit Paragraph 
       End-IF. 
       If 500-TC is equal to "c" 
          If 400-There-Flag is equal to "N" 
               Move space to 300-Rec 
               String 500-Emp-ID " Not on file" 
                      into 300-Rec 
               Write 300-Rec 
           Else 
               Perform D200-Change 
               Exit Paragraph 
        End-IF. 
       If 500-TC is equal to "d"<br>If 400-There-Flag is equa
                If 400-There-Flag is equal to "N" 
                Move space to 300-Rec 
                String 500-Emp-ID " Not on file" 
                       into 300-Rec 
                Write 300-Rec 
           Else 
                Perform D300-Delete 
                Exit Paragraph 
        End-IF. 
D100-Add. 
        Move 500-Emp-ID to 600-Emp-ID 100-Emp-ID. 
        Move 500-First-Name to 600-First-Name. 
        Move 500-Last-Name to 600-Last-Name. 
        Move 500-Department to 600-Department. 
       Move 500-Hours to 600-Hours.
       Move 500-Rate to 600-Rate.
       Move " " to 400-Action.
        Write 100-Rec from 600-Work-Rec 
                Invalid Key 
                Move "e" to 400-Action 
                Move "Error on Add" to 300-Rec 
                Write 300-Rec 
        End-Write. 
        If 400-Action not = "e" 
                Move space to 300-Rec 
                String 500-Emp-ID " Record Added" 
                       into 300-Rec
```
Write 300-Rec<br>Add 1 to 40 1 to 400-Add-Count End-If. D200-Change. If 500-First-Name is not equal to space Move 500-First-Name to 600-First-Name End-If. If 500-Last-Name is not equal to space Move 500-Last-Name to 600-Last-Name End-If. If 500-Department is not equal to space Move 500-Department to 600-Department End-If. If 500-Hours-X is not equal to space Move 500-Hours to 600-Hours End-If. If 500-Rate-X is not equal to space Move 500-Rate to 600-Rate End-If. Move  $\qquad$  " " to 400-Action. Rewrite 100-Rec from 600-Work-Rec Invalid Key Move "e" to 400-Action Move space to 300-Rec String 500-Emp-ID " Error on Change" into 300-Rec Write 300-Rec End-Rewrite. If 400-Action is not equal to "e" Move space to 300-Rec String 500-Emp-ID " Record Changed" into 300-Rec Write 300-Rec Add 1 to 400-Chg-Count End-If. D300-Delete. Move 500-Emp-ID to 100-Emp-ID. Move  $\blacksquare$  " to 400-Action. Delete 100-Payroll Invalid Key Move "e" to 400-Action String 500-Emp-ID " Error on Delete" into 300-Rec Write 300-Rec End-Delete. If 400-Action is not equal to "e" String 500-Emp-ID " Record Deleted" into 300-Rec Write 300-Rec Add 1 to 400-Del-Count End-If.

#### PROXY (WRAPPER) PROGRAM

The Proxy or Wrapper program is the link between the Client  $(C#)$  program and the legacy (COBOL) program. The Proxy program also interacts with the Data Object class. The Proxy program creates an instance of the Data Object in the Repository which is referenced in the Linkage Section. The Repository provides the means of relating internal names with external references. The Proxy program receives the name of the transaction file from the Client program and returns the Data Object back to the Client program. A Local-Storage section, which is visible only within the method, is used to contain the name of the transaction file, the update counts, and the completion message which are returned from the legacy program. The Local-Storage functions as the common data area with the legacy program. The Transaction file name is placed from the Linkage Section into the Local-Storage section, and then the legacy program is called. At the conclusion of the execution of the legacy program an instance of the Data Object is created, and the values are sent from the Local-Storage section into the Data Object. At the conclusion of the Proxy program control is returned back to the Client program.

```
* Proxy class for batch payroll update.
* cblProxy - This program provides the functionality to provide
\stara file name to the batch update program (cblUpdate)
\starand return counts for the number of records
\staradded, changed, and deleted, and a message
\starafter the batch update program is run.
\starCLASS-ID. cblProxy As "cblProxy".
REPOSITORY.
    CLASS StringClass As "System. String"
    CLASS dataObject As "dataObject"
STATIC.
DATA DIVISION.
PROCEDURE DIVISION.
METHOD-ID. CallUpdateProgram As "CallUpdateProgram".
Local-Storage Section.
01 lo-DataIn.
    05 lo-FileName
                   Pic X(80).
01 lo-DataOut.
    05 lo-Message
                   Pic X(50).
                   Pic 9(6).
    05 lo-Added
    05 lo-Changed
                   Pic 9(6).
    05 lo-Deleted
                    Pic 9(6).
LINKAGE SECTION.
01 lnk-FileName Object Reference StringClass.
01 lnk-dataObj Object Reference dataObject.
PROCEDURE DIVISION Using by value lnk-FileName
                Returning
                             lnk-dataObj.
   SET lo-FileName to lnk-FileName.
   CALL "cblUpdate" USING lo-FileName
                      lo-Added
                      lo-Changed
```

```
lo-Deleted
                          lo-Message.
Invoke dataObject "New" Returning lnk-DataObj.
Set
       lnk-dataObj:: "ReturnMessage" to lo-Message.
Set
       lnk-dataObj:: "ReturnAdded" to lo-Added.
Set
       lnk-dataObj:: "ReturnChanged" to lo-Changed.
       lnk-dataObj:: "ReturnDeleted" to lo-Deleted.
Set
END METHOD CallUpdateProgram.
END STATIC.
END CLASS cblProxy.
```
### **DATA OBJECT CLASS**

The Data Object class serves only one purpose, to store data that is transferred from the Proxy program back to the Client program. The data consists of a message and three counts for the number of records added, changed, or deleted in the payroll master file. The message indicates that the update completed successfully. The property identifies the class data member that is referenced in the Client program. A property is a name that is used to qualify an object reference so a value can be passed into or out of the object. This allows the transference of data that is defined in a COBOL program as Picture X or Picture 9 easily into a C# program.

```
\star\starData Object Class.
* cblData - This class defines the data object which is
         used to pass data from the wrapper to the client.
\starIdentification Division.
Class-id. dataObject As "dataObject".
Environment Division.
Configuration Section.
Repository.
   Class DecimalClass as "System. Decimal"
   Class StringClass as "System. String"
 Object.
Data Division.
Working-Storage Section.
01 ReturnMessage
   Object Reference StringClass
   Property as "ReturnMessage".
01 ReturnAdded
   Object Reference DecimalClass
   Property as "ReturnAdded".
01 ReturnChanged
   Object Reference DecimalClass
   Property as "ReturnChanged".
01 ReturnDeleted
   Object Reference DecimalClass
   Property as "ReturnDeleted".
End Object.
END CLASS dataObject.
```
### **CLIENT PROGRAM**

The Client program is written in C#, although it could just as easily have been written in Visual Basic. A class string data member is defined to hold the path and filename of the transaction data file which is populated using a common dialog box.

In the update method an instance of the Data Object is created. Then the COBOL Proxy program is called by sending the transaction file name and returning the update counts and message into an instance of the Data Object. The Class-ID is named cblProxy and the Method-ID is named CallUpdateProgram. Finally, the message and update counts are assigned to the appropriate textboxes from the data members of the Data Object. The counts, being numeric, must be converted to string. Only the relevant code of the C# program is shown below.

```
/*
* A C# program to provide a Graphical User Interface (GUI) to a
* legacy program. This program uses a common dialog box to get
* the path and file name of the transaction file. The path and
* file name are passed to the Proxy class.
* The Proxy class returns counts for records added, changed, and
* deleted, and a message.
\star /
public class csMain : System. Windows. Forms. Form
\{private string strFileName = "\sim\simprivate void btnUpdate_Click(object sender, System.EventArgs e)
  dataObject dtaObj = new dataObject();
  dtaObj = cblProxy.CallUpdateProgram(strFileName);
  txtMessage.Text = dtaObj.ReturnMessage;
  txtAdded.Text = Convert.ToString(dtaObj.ReturnAdded);
  txtChanged.Text = Convert.ToString(dtaObj.ReturnChanged);
  txtDeleted.Text = Convert.ToString(dtaObj.ReturnDeleted);
\}
```
# **SUMMARY AND CONCLUSIONS**

Since COBOL programs will be part of business information systems for the foreseeable future, making COBOL part of contemporary development environments is a natural consequence. The focus of this study has been the incorporation of COBOL into Microsoft's .NET Framework. Within that framework, old legacy COBOL programs can be integrated with contemporary languages such as Visual Basic or C#. The process is accomplished by creating an application in a .NET solution that consists of two projects. The first project contains the .NET user interface, in this case written in C#. The second project contains two required COBOL programs, and one optional program. The required programs are the legacy program and a proxy, or wrapper, class that is the link between the legacy program and the user interface program. A third COBOL program is an object class that is used to transfer data between the C# program and the COBOL proxy class. There are other means of transferring data but this is the most efficient, so it is not optional in this case.

Only slight modifications to the legacy COBOL program are required to enable communication between the legacy program and the proxy class. The proxy class is the heart of the interface. This COBOL object class calls the COBOL legacy program, and in turn is called by the C# program. The transference of data between the legacy program and the proxy class is via normal COBOL processing with a Linkage Section. The transference of data between the proxy class and the C# program is accomplished with a data object class. An instance of the data object is created in both the proxy class and the client (C#) program. Data is placed into the data object in the proxy class and then retrieved by the client program. The result is the execution of a legacy COBOL program 'by proxy.'

# **REFERENCES**

Micro Focus. (2003). Net Express With .NET. Beaverton, OR.: Micro Focus International Limited.

Price, Wilson T. (1997). Elements of Object-Oriented COBOL. Orinda, CA.: Object-Z Publishing.

Price, Wilson T. & Rippin, Wayne. (2004). COBOL and .NET. Draper, UT.: Object-Z Publishing.

- Malek, Rick. "Why Object Orientation for COBOL?" (2002), Online: http://www.c-sharpcorner.com/Code/2002/July/Art02-OOIntro.asp
- Malek, Rick. "Calling Procedural COBOL from VB.NET" (2002), Online: http://www.c-sharpcorner.com/Code/2002/Aug/vb2cobol.asp
- Malek, Rick. "Welcome to COBOL.NET Corner" (2002), Online: http://www.c-sharpcorner.com/Code/2002/June/WelcomeCobolNet.asp

Sharp, John & Jagger, Jon. (2002). VISUAL C# .NET. Redmond, WA.: Microsoft Press.

Surapaneni, Narayana Rao. "COBOL for Microsoft .NET" (2001), Online: http://www.c-sharpcorner.com/CobolNet/Cobol4MSNETNRS.asp